Software Engineering Testing and Debugging — Debugging

Prof. Dr. Peter Thiemann

Universität Freiburg

22.06.2011

- Last Lecture —
- $\vee$  Bug tracking
- $\vee$  Program control Design for Debugging
- $\vee$  Input simplification

# Today's Topic

# The Main Steps in Systematic Debugging

- Last Lecture —
- $\vee$  Bug tracking
- $\blacktriangleright$  Program control  $-$  Design for Debugging
- $\vee$  Input simplification
- This Lecture —
- $\blacktriangleright$  Execution observation
	- $\triangleright$  With logging
	- $\blacktriangleright$  Using debuggers
- $\blacktriangleright$  Tracking causes and effects

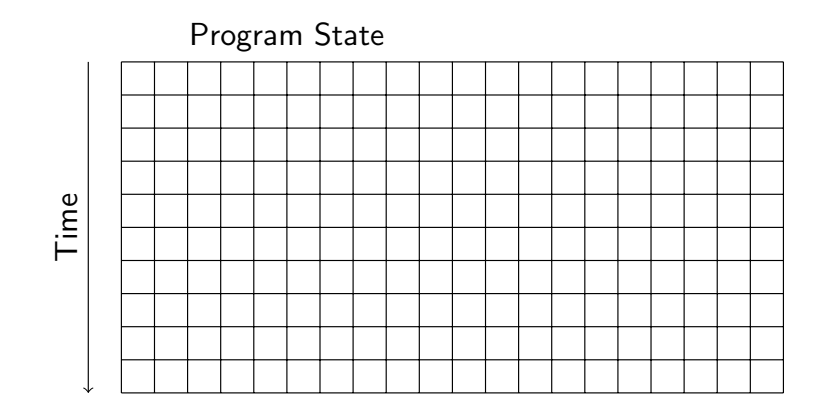

Reproduce failure with test input

![](_page_1_Figure_2.jpeg)

Reduction of failure-inducing problem

![](_page_1_Figure_4.jpeg)

State known to be healthy

# The Main Steps in Systematic Debugging

# The Main Steps in Systematic Debugging

![](_page_1_Figure_8.jpeg)

State known to be infected

![](_page_1_Figure_10.jpeg)

State where failure becomes observable

![](_page_2_Figure_2.jpeg)

 $\triangleright$  Separate healthy from infected states

![](_page_2_Figure_4.jpeg)

- $\blacktriangleright$  Separate healthy from infected states
- $\triangleright$  Separate relevant from irrelevant states

### Central Problem

Central Problem

How can we observe a program run?

How can we observe a program run?

### Challenges/Obstacles

- $\triangleright$  Observation of intermediate state not part of functionality
- $\triangleright$  Observation can change the behavior
- $\blacktriangleright$  Narrowing down to relevant time/state sections

### The Naive Approach: Print Logging

#### Println Debugging

Manually add print statements at code locations to be observed System.out.println("size $= " + size":$ 

# The Naive Approach: Print Logging

#### Println Debugging

Manually add print statements at code locations to be observed

 $System.out.println("size_{1} = 1" + size);$ 

#### $\checkmark$  Simple and easy

- $\vee$  Can use any output channel
- $\vee$  No tools or infrastructure needed, works on any platform

## The Naive Approach: Print Logging

#### Println Debugging

Manually add print statements at code locations to be observed

System.out.println("size $_{\sqcup}$ = $_{\sqcup}$ "+ size);

- $\vee$  Simple and easy
- $\vee$  Can use any output channel
- $\vee$  No tools or infrastructure needed, works on any platform
- ✘ Code cluttering
- ✘ Output cluttering (at least need to use debug channel)
- $\boldsymbol{\times}$  Performance penalty, possibly changed behavior (timing, ...)
- ✘ Buffered output lost on crash
- ✘ Source code required, recompilation necessary

# Logging Frameworks

Example (Logging Framework log4j for Java) logging.apache.org/log4j/

#### Main principles of log4j

- $\blacktriangleright$  Each class can have its own logger object
- $\blacktriangleright$  Each logger has level:  $DEBUG < INFO < WARN < ERROR < FATAL$
- $\triangleright$  Example: log message with myLogger and level INFO: myLogger.info(Object message);
- $\triangleright$  Logging is controlled by configuration file: which logger, level, layout, amount of information, channel, etc.
- $\triangleright$  No recompilation necessary for reconfiguration

### log4j Demo

# log4j Demo

- $\triangleright$  Start ECLIPSE under jvm 1.5
	- ▶ Load Dubbel.java
	- $\triangleright$  Add build path /usr/share/java/ to library
- $\blacktriangleright$  Show Dubbel.java
- ▶ Show DubbelConfigLog.cf
- $\blacktriangleright$  Run Dubbel. java
- ▶ Copy DubbelConfigNoLog.cf to DubbelConfig.cf
- $\triangleright$  Refresh project, run Dubbel.java
- $\triangleright$  Start ECLIPSE under jvm 1.5
	- ▶ Load Dubbel.java
	- $\triangleright$  Add build path /usr/share/java/ to library
- $\blacktriangleright$  Show Dubbel.java
- ▶ Show DubbelConfigLog.cf
- $\blacktriangleright$  Run Dubbel.java
- ▶ Copy DubbelConfigNoLog.cf to DubbelConfig.cf
- $\blacktriangleright$  Refresh project, run Dubbel.java

There are also tools for navigating log files Output can be configured to be mailto:// or database access

# Evaluation of Logging Frameworks

- $\vee$  Output cluttering can be mastered
- $\vee$  Small performance overhead
	- $\triangleright$  Beware: string operations can be expensive! Protection:
		- if  $(\text{logger.isDebugEnabled}())$  { ... log ... };
- $\vee$  Exceptions are loggable
- $\vee$  Log complete up to crash
- $\vee$  Instrumented source code reconfigurable w/o recompilation
- ✘ Code cluttering don't try to log everything!

#### Code cluttering avoidable with aspects, but also with Debuggers

# What is a Debugger?

Basic Functionality of a Debugger Execution Control Stop execution on specified conditions: breakpoints Interpretation Step-wise execution of code State Inspection Observe value of variables and stack State Change Change state of stopped program

Historical term Debugger is misnomer as there are many debugging tools

# What is a Debugger?

# Running Example

![](_page_5_Picture_225.jpeg)

- ▶ Open directory BinSearch, create project Search
- $\triangleright$  Create/show run configuration testBin1
- $\blacktriangleright$  Run testBin1
- ▶ Open Debugging view of project Search

Running a few test cases . . . search( $\{1,2,3\}$ , 1) == 0 $\checkmark$ 

# **Testing**

 $R_{\text{R}}$ 

#### Running a few test cases . . .

search( $\{1,2,3\}$ , 1) == 0 $\checkmark$ search(  $\{1,2,3\}$ , 2 ) == 1  $\checkmark$ 

![](_page_6_Picture_215.jpeg)

# **Testing**

# **Testing**

![](_page_6_Picture_216.jpeg)

search( $\{1,2,3\}$ , 1) == 0 $\checkmark$ search( $\{1,2,3\}$ , 2) == 1 $\checkmark$ search( $\{1,2,3\}$ , 3) == 2 $\checkmark$ search( $\{1,2,3\}$ , 4) throws ArrayIndexOutOfBoundsException  $\times$ 

![](_page_6_Picture_217.jpeg)

Example taken from a published JAVA text book :- (

## Halting Program Execution

# Resuming Program Execution

#### Breakpoint

A program location that, when it is reached, halts execution

### Example (Setting Breakpoint)

In search() at loop, right-click, toggle breakpoint

#### Some remarks on breakpoints

- $\triangleright$  Set breakpoint at last statement where state is known to be healthy
- $\triangleright$  Formulate healthiness as an explicit hypothesis
- $\blacktriangleright$  In ECLIPSE, not all lines can be breakpoints, because these are actually inserted into bytecode
- $\triangleright$  Remove breakpoints when no longer needed

# Step-Wise Execution of Programs

#### Step-Wise Execution Commands

Step Into Execute next statement, then halt

Step Over Consider method call as one statement

#### Some remarks on step-wise execution

- $\triangleright$  Usually JAVA library methods stepped over
	- $\blacktriangleright$  They should not contain defects
	- $\triangleright$  You probably don't have the source code
- $\blacktriangleright$  To step over bigger chunks, change breakpoints, then resume

### Example (Execution Control Commands)

- $\triangleright$  Start debugging of run configuration testBin1
- $\triangleright$  Resume halts when breakpoint is reached in next loop execution
- $\triangleright$  Disable breakpoint for this session
- $\triangleright$  Resume executes now until end
- $\triangleright$  Remove from debug log (Remove All Terminated)
- $\triangleright$  Enable breakpoint again in Breakpoints window
- $\triangleright$  Close debugging perspective

# Inspecting the Program State

#### Inspection of state while program is halted

- $\blacktriangleright$  Variables window
	- $\blacktriangleright$  Unfold reference types
	- $\triangleright$  Pretty-printed in lower half of window
- $\blacktriangleright$  Tooltips for variables in focus in editor window
- $\triangleright$  Recently changed variables are highlighted

### Inspecting the Program State

Inspection of state while program is halted

- $\blacktriangleright$  Variables window
	- $\blacktriangleright$  Unfold reference types
	- $\triangleright$  Pretty-printed in lower half of window
- $\blacktriangleright$  Tooltips for variables in focus in editor window
- $\blacktriangleright$  Recently changed variables are highlighted

### Example (Tracking search())

- Start debugging at beginning of loop (testBin2)
- $\triangleright$  Step through one execution of loop body
- $\triangleright$  After first execution of loop body low==high==2
- Therefore,  $mid==2$ , but  $array[2]$  doesn't exist!
- If target is greater than all array elements, eventually low==mid==array.length

# Changing the Program State

#### Hypothesis for Correct Value

Variable high should have value array.length-1

Changing state while program is halted

 $\triangleright$  Right-click on identifier in Variables window, Change Value

### Changing the Program State

### Hypothesis for Correct Value

Variable high should have value array.length-1

# Changing the Program State

### Hypothesis for Correct Value

Variable high should have value array.length-1

Changing state while program is halted

 $\triangleright$  Right-click on identifier in Variables window, Change Value

Example (Fixing the defect in the current run)

At start of second round of loop, set high to correct value 1

Resuming execution now yields correct result

### Watching States with Debuggers

#### Halting Execution upon Specific Conditions

Use Boolean Watch expression in conditional breakpoint

### Watching States with Debuggers

Halting Execution upon Specific Conditions

Use Boolean Watch expression in conditional breakpoint

#### Example (Halting just before exception is thrown)

- From test run: argument mid of array is 2 at this point
- $\triangleright$  Create breakpoint at code position where evaluation takes place
- $\triangleright$  Add watch expression mid==2 to breakpoint properties
- $\triangleright$  Disable breakpoint at start of loop
- Execution halts exactly when  $mid=2$  becomes true

## Watching States with Debuggers

#### Halting Execution upon Specific Conditions

Use Boolean Watch expression in conditional breakpoint

#### Example (Halting just before exception is thrown)

- From test run: argument mid of array is 2 at this point
- $\triangleright$  Create breakpoint at code position where evaluation takes place
- $\triangleright$  Add watch expression mid==2 to breakpoint properties
- $\triangleright$  Disable breakpoint at start of loop
- Execution halts exactly when  $mid=2$  becomes true

#### Hints on watch expressions

 $\blacktriangleright$  Make sure scope of variables in watch expressions is big enough

# Evaluation of Debuggers

- $\vee$  Code cluttering completely avoided
- ✔ Prudent usage of breakpoints/watches reduces states to be inspected
- $\vee$  Full control over all execution aspects
- ✘ Debuggers are interactive tools, re-use difficult
- ✘ Performance can degrade, disable unused watches
- ✘ Inspection of reference types (lists, etc.) is tedious

### Evaluation of Debuggers

- $\vee$  Code cluttering completely avoided
- $\vee$  Prudent usage of breakpoints/watches reduces states to be inspected
- $\triangleright$  Full control over all execution aspects
- ✘ Debuggers are interactive tools, re-use difficult
- ✘ Performance can degrade, disable unused watches
- ✘ Inspection of reference types (lists, etc.) is tedious

#### Important Lessons

- Both, logging and debuggers are necessary and complementary
- $\triangleright$  Need visualization tools to render complex data structures
- $\triangleright$  Minimal/small input, localisation of unit is important

### Effects of Statements

Fundamental ways how statements may affect each other

- Write Change the program state
	- Assign a new value to a variable read by another statement
- Control Change the program counter Determine which statement is executed next

### Tracking Causes and Effects

Determine defect that is origin of failure

#### Fundamental problem

Program executes forward, but need to reason backwards from failure

#### Example

In search() the failure was caused by wrong value mid, but the real culprit was high

### Effects of Statements

Fundamental ways how statements may affect each other

- Write Change the program state Assign a new value to a variable read by another statement
- Control Change the program counter Determine which statement is executed next

Statements with Write Effect (in Java)

- $\blacktriangleright$  Assignments
- $\blacktriangleright$  I/O, because it affects buffer content
- $\triangleright$  new(), because object initialisation writes to fields

### Effects of Statements

Fundamental ways how statements may affect each other

Write Change the program state Assign a new value to a variable read by another statement

Control Change the program counter Determine which statement is executed next

#### Statements with Control Effect (in Java)

- $\triangleright$  Conditionals, switches
- $\blacktriangleright$  Loops: determine whether their body is executed
- $\triangleright$  Dynamic method calls: implicit case distinction on implementations
- $\triangleright$  Abrupt termination statements: break, return
- $\triangleright$  Exceptions: potentially at each object or array access!

### Statement Dependencies

#### Definition (Control Dependency)

Statement B is control dependent on statement A iff

- $\triangleright$  There is an execution path from A to B such that: For all statements  $S \neq A$  on the path, all execution paths from S to the method exit pass through B and
- $\triangleright$  There is an execution path from A to the method exit that does not pass through B

"The outcome of A can influence whether B is executed"

# Statement Dependencies

#### Definition (Data Dependency)

Statement B is data dependent on statement A iff

- 1. A writes to a variable v that is read by B and
- 2. There is at least one execution path between A and B in which v is not written to

"The outcome of A can directly influence a variable read in B"

### Example

```
int low = 0;
int high = array . length;
int mid;
while ( low \leq high) {
  mid = (low + high) / 2;if ( target < array [\text{mid}] ) {
      high = mid - 1;
  } else if ( target > array [ mid ] ) {
      low = mid + 1;\} else {
      return mid ;
  }
}
return -1;
```

```
\int \ln t \quad \text{low} = 0;
int high = array . length;
int mid;
while ( low \le high ) {
  mid = (low + high)/2;if ( target < array [\text{mid}] ) {
      high = mid - 1;
  \} else if ( target > array [ mid ] ) {
       low = mid + 1;\} else \{return mid ;
  }
}
return -1;
mid is data-dependent on this statement
```

```
int \t 1ow = 0;int high = array . length;
int mid;
while ( low \le high ) {
  mid = (low + high) / 2;if ( target < array \lceil \frac{mid}{\text{mid}} \rceil ) {
       high = mid - 1;
  \} else if ( target > array [ mid ] ) {
       low = mid + 1:
  } else {
       return mid ;
  }
}
return -1;
```
mid is control-dependent on the while statement

#### Computing Backward Dependencies

#### Example

```
Definition (Backward Dependency)
Statement B is backward dependent on statement A iff
  In There is a sequence of statements A = A_1, A_2, \ldots, A_n = B such
     that:
      1. for all i, A_{i+1} is either control dependent or data dependent on
         A_i2. there is at least one i with A_{i+1} being data dependent on A_i"The outcome of A can influence the program state in B"
```

```
int low = 0;
int high = array.length;int mid;
while ( low \leq high ) {
  mid = (low + high) / 2;if ( target \leq array [ mid ] ) {
      high = mid - 1;
  } else if ( target > array [ mid ] ) {
      low = mid + 1;\} else \{return mid ;
  }
}
return -1;
```

```
\intint low = 0;
int high = array. length;
int mid;
while ( low \leq high ) {
  mid = (low + high)/2;if ( target < array [ mid ] ) \{high = mid - 1;
 } else if ( target > array [ mid ] ) {
      low = mid + 1;\} else \{return mid ;
  }
}
return -1;
```
mid is backward-dependent on data- and control- dependent statement

#### Example

```
int low = 0;
int high = array.length;
int mid;
while ( low \le high ) {
  mid = (low + high)/2;if ( target < array [\text{mid}] ) {
      high = mid - 1;
 } else if ( target > array [ mid ] ) {
      low = mid + 1;\} else \{return mid ;
  }
}
return -1;
```
Backward-dependent statements for first execution of loop body

```
int low = 0;
int high = array.length;
int mid;
while ( low \le high ) {
  mid = (low + high)/2;if ( target < array [\text{mid}] ) {
      high = mid - 1;
  } else if ( target > array [ mid ] ) {
       low = mid + 1:
  \} else \{return mid ;
  }
}
return -1;
mid is backward-dependent on data- and control- dependent statement
```
#### Example

```
int low = 0;
int high = array.length;int mid;
while ( low \le high ) {
  mid = (low + high)/2;if ( target < array [ mid ] ) \{high = mid - 1;
  } else if ( target > array [ mid ] ) {
      low = mid + 1;\} else {
      return mid ;
  }
}
return -1;
```
Backward-dependent statements for repeated execution of loop body

### Systematic Location of Defects

### Systematic Location of Defects

![](_page_14_Figure_2.jpeg)

- $\blacktriangleright$  Separate healthy from infected states
- $\blacktriangleright$  Separate relevant from irrelevant states

![](_page_14_Figure_5.jpeg)

- $\blacktriangleright$  Separate healthy from infected states
- $\triangleright$  Separate relevant from irrelevant states

## Systematic Location of Defects

![](_page_14_Figure_9.jpeg)

- $\blacktriangleright$  Separate healthy from infected states
- $\triangleright$  Separate relevant from irrelevant states
- $\triangleright$  Compute backward-dependent statements from infected locations

# Tracking Down Infections

Algorithm for systematic location of defects

- Let  $\mathcal I$  be a set of infected locations (variable+program counter)
- Let L be the current location in a failed execution path
	- 1. Set L to infected location reported by failure, set  $\mathcal{I} := \{L\}$
	- 2. Compute statements  $S$  that potentially contain origin of defect:

one level of backward dependency from L in execution path

- 3. Inspect locations  $L_1, \ldots, L_n$  written to in S: let  $M \subseteq \{L_1, \ldots, L_n\}$  be the infected locations
- 4. If one of the  $L_i$  is infected, i.e.,  $\mathcal{M} \neq \emptyset$ :
	- 4.1 Let  $\mathcal{I} := (\mathcal{I} \setminus \{L\}) \cup \mathcal{M}$  (replace L with the new candidates in  $\mathcal{M}$ )
	- 4.2 Let new current location L be any location from  $I$
	- 4.3 Goto 2.
- 5. L depends only on healthy locations, it must be the infection site!

```
int \; \text{low} = 0:
int high = array . length;
int mid;
while ( low \leq high ) {
  mid = (low + high) / 2;if ( target < array [ mid ] ) \{high = mid - 1;
  } else if ( target > array [ mid ] ) {
      low = mid + 1;} else {
      return mid ;
  }
}
return -1;
```

```
mid is infected, mid==low==high==2
```
#### Example

```
int \; \text{low} = 0;
int high = array . length;
int mid;
while ( low \le high ) {
  mid = (low + high)/2;if ( target < array [ mid ] ) \{high = mid - 1;
  } else if ( target > array [ mid ] ) {
      low = mid + 1;\} else {
      return mid ;
 }
}
return -1;
```
 $\frac{1}{w}$  was changed in previous loop execution, value  $10w == 1$  seems healthy

```
\intint low = 0;
int high = array . length;
int mid;
while ( low \le high ) {
  mid = (low + high)/2;if ( target < array \lceil \frac{mid}{\text{mid}} \rceil ) {
       high = mid - 1;
  } else if ( target > array [ mid ] ) {
       low = mid + 1;} else {
       return mid ;
  }
}
return -1;
Look for origins of low and high
```
#### Example

```
int low = 0;
int high = array . length;
int mid;
while ( low \le high ) {
  mid = (low + high)/2;if ( target < array [\text{mid}] ) {
      high = mid - 1;
  } else if ( target > array[ mid ] ) {
      low = mid + 1;} else {
      return mid ;
  }
}
return -1;
```
high ==2 set at start (if-branch not taken when target not found), infecte

```
int \; \text{low} = 0:
int high = array . length;
int mid;
while ( low \le high ) {
  mid = (low + high)/2;if ( target < array \lceil \frac{mid}{mid} \rceil ) {
       high = mid - 1;
  \} else if ( target > array [ mid ] ) {
       low = mid + 1;\} else {
       return mid ;
  }
}
return -1;
high does not depend on any other location—found infection site!
```
### After Fixing the Defect

- $\blacktriangleright$  Failures that exhibited a defect become new test cases after the fix
	- $\blacktriangleright$  used for regression testing
- $\triangleright$  Use existing unit test cases to
	- $\triangleright$  test a suspected method in isolation
	- $\blacktriangleright$  make sure that your bug fix did not introduce new bugs
	- $\triangleright$  exclude wrong hypotheses about the defect

 $\int$ int low = 0; int high =  $array.length - 1$ ; int mid; while (  $low \leq high$ ) {  $mid = (low + high) / 2;$ if ( target  $\langle$  array [ mid ] ) { high =  $mid - 1$ ;  $\}$  else if ( target > array [ mid ] ) {  $low = mid + 1$ :  $}$  else { return mid ; } } return -1; Fixed defect

### Open Questions

- 1. How is evaluation of test runs related to specification? So far: wrote oracle program or evaluated interactively How to check automatically whether test outcome conforms to spec?
- 2. It is tedious to write test cases by hand Easy to forget cases Java: aliasing, run-time exceptions
- 3. When does a program have no more bugs? How to prove correctness without executing  $\infty$  many paths?

### Literature for this Lecture

**Essential** 

Zeller Why Programs Fail: A Guide to Systematic Debugging, Morgan Kaufmann, 2005 Chapters 7, 8, 9

Recommended

log4j Tutorial logging.apache.org/log4j/1.2/manual.html